## 步驟一: 先進大考中心網站 (網址: [https://www.ceec.edu.tw/\)](https://www.ceec.edu.tw/)

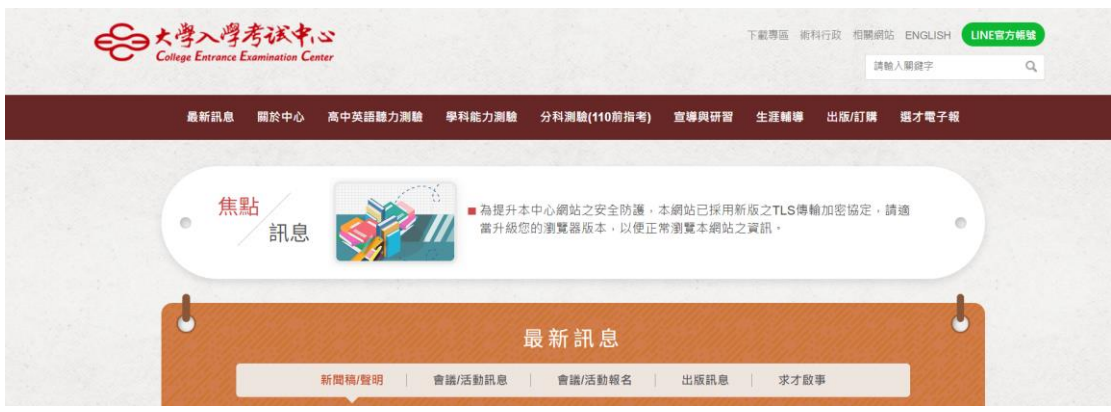

## 步驟二: 點選相關測驗底下的試務專區(下圖範例為英聽測驗)

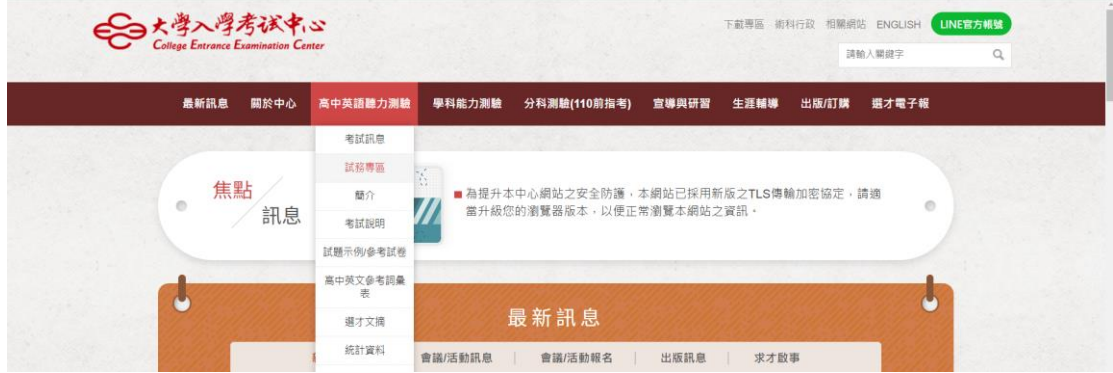

## 步驟三: 點選應考資訊查詢,輸入相關資料即可查詢個人應考資訊

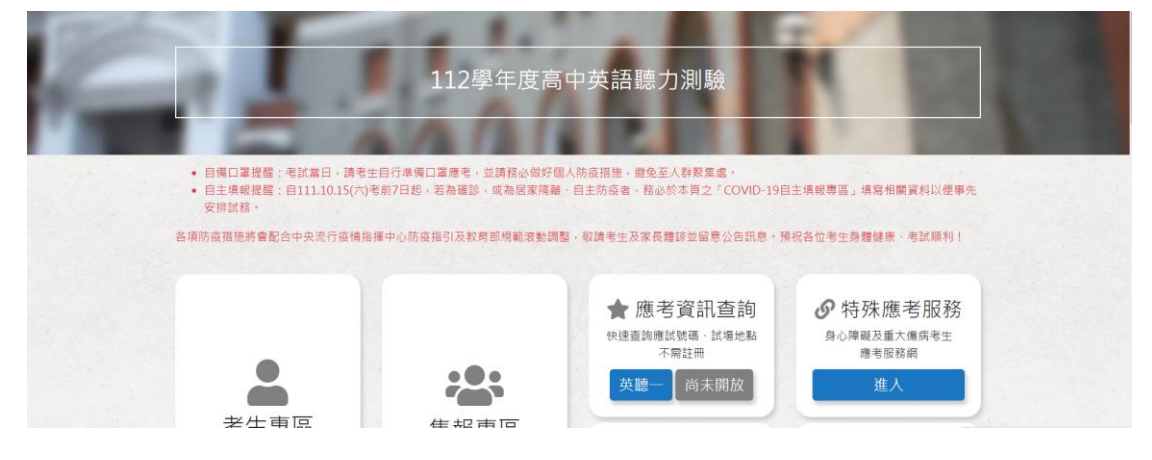